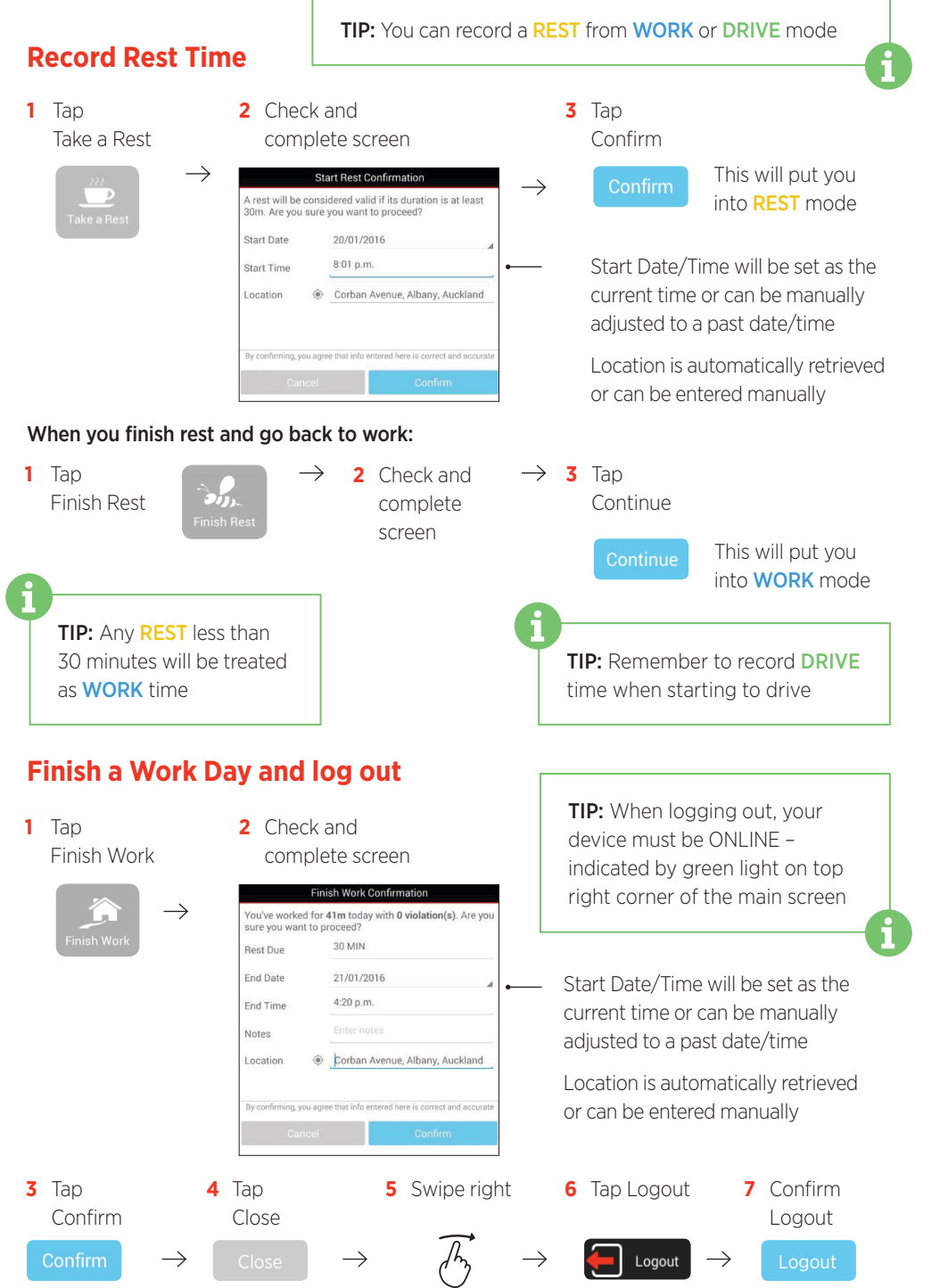

# **EROAD**

## Electronic Logbook Driver Guide Part 1 - How to Record Logbook Entries

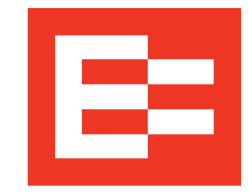

EROAD's Electronic Logbook is a powerful driver tool on a mobile device that allows you to electronically capture, view and annotate logbook records.

This Guide explains how to Log In/Out and how to Log a Work Day.

### **DRIVER CHECKLIST**

### **Please complete before using the Electronic Logbook**

- $\vee$  Read this Guide and the Driver Guide Part 2 How to Manage Logbook Records to familiarise yourself with the Electronic Logbook application. Carry these Guides with you when using the Electronic Logbook.
- $\checkmark$  The best time to transition from a paper logbook to the FROAD Electronic Logbook is at the beginning of a new Work Period.
- Ensure that your allocated mobile device has an allocated SIM card with an associated data plan.
- $\checkmark$  Ensure that your mobile device is functioning with an active internet connection.
- $\checkmark$  Carry a paper logbook with you as backup in case the device malfunctions.
- $\vee$  Until you are confident using the EROAD Electronic Logbook we recommend you continue to record your work and rest requirements on a paper logbook, using the Electronic Logbook to generate your data.

### **IMPORTANT INFORMATION**

- Carry your Electronic Logbook with you at all times.
- Secure your mobile device in the vehicle and connect it to a continuous power source when possible.
- For your safety, do not use the Electronic Logbook when driving.
- To ensure your Logbook data privacy, log out of the Electronic Logbook when you have finished your work day.
- In case of a mobile device malfunction such as battery loss, breakage, Electronic Logbook faults, or loss of network coverage for more than 24 hours, contact your Organisation immediately and revert to paper logbooks to record your work and rest changes.

<sup>© 2016</sup> EROAD **•** Doc 105100AA1.0 2/2016 **•** help.eroad.com/nz

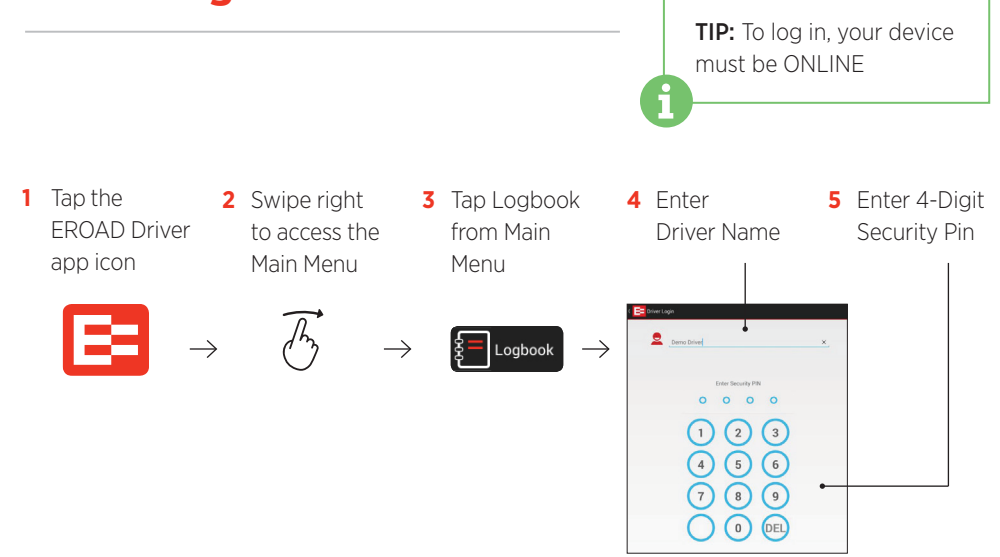

# **Your Main Logbook Screen**

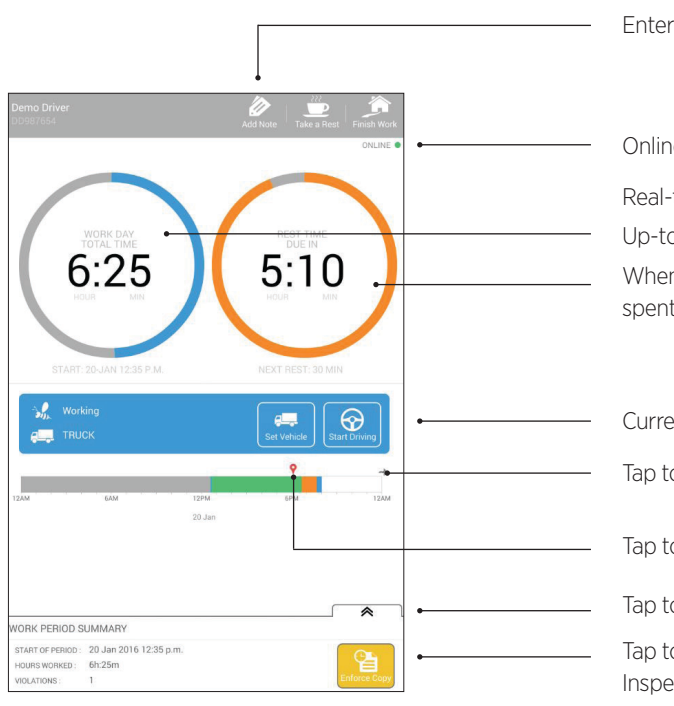

### Enter Notes

Online/Offline indicator

Real-time counters show:

Up-to-date Work and Drive times When next Rest is due or time spent resting

Current status

Tap to view suggested work day end

Tap to view violation details

Tap to view Logbook records

 Tap to create copy at Roadside Inspection

# **How to log in How to log a Work Day**

Log your work day by recording start and end of your WORK, DRIVE and REST times.

### **Start a Work Day**

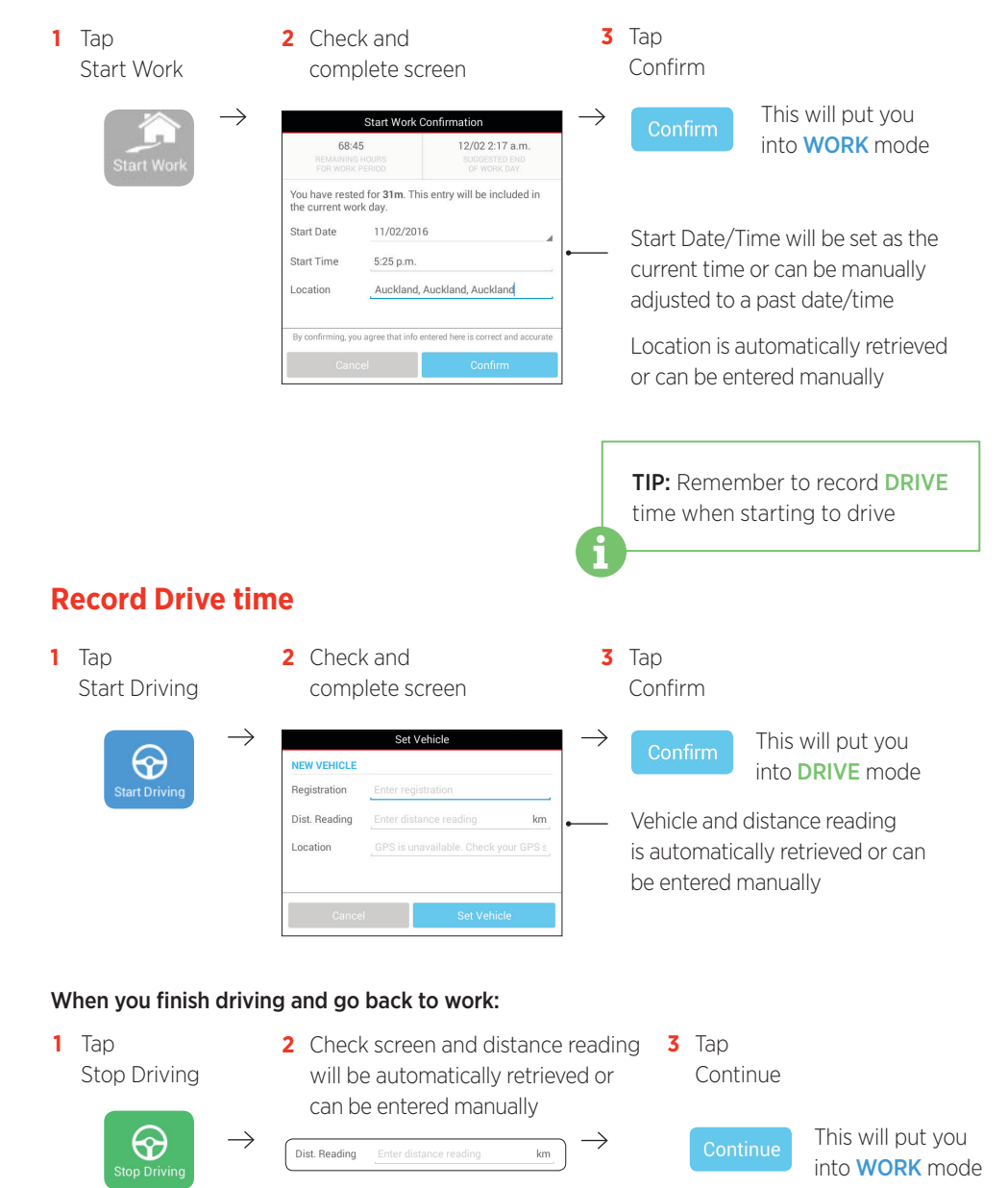